# **Esercitazione GNU/Linux n. 3**

### **3.1 Redirezione**

La maggior parte dei processi avviati da comandi Linux scrivono sullo standard output (cioè a video, sul terminale), e molti prendono in ingresso lo standard input (cioè leggono da tastiera). Esiste anche lo standard error, dove i processi scrivono i loro messaggi d'errore, e che normalmente, coincide nuovamente con il video, il terminale.

Abbiamo già visto l'uso del comando cat per visualizzare il contenuto di un file a video.

Ora digita cat senza specificare nessun file da leggere

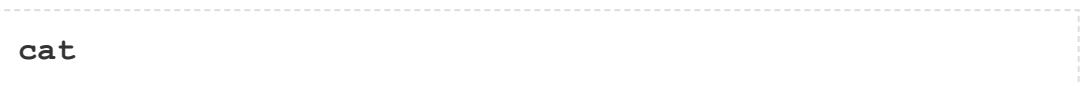

Quindi scrivi qualche parola e premi il tasto **[Invio]**.

Alla fine, per terminare l'input tenendo premuto **[CTRL]**, premi il tasto **[d]** (questa combinazione si può abbreviare con **^D**).

Cos'è successo?

Se esegui il comando cat senza specificare il file da leggere, esso legge dallo standard input (la tastiera), e quando riceve un 'fine file' (**^D**), copia il suo contenuto sullo standard output (lo schermo).

In Linux, possiamo redirigere sia l'input che l'output dei comandi.

### **3.2 Redirigere l'output**

Possiamo usare il simbolo > per redirigere l'output di un comando. Per esempio, per creare un file chiamato **lista1** contenente una lista di frutti, digita

```
cat > lista1
```
Quindi scrivi i nomi di alcuni frutti. Premi **[Invio]** dopo ciascun nome.

```
pera
banana
mela
^d (questo significa [CTRL - d])
```
Quello che succede è che il comando cat legge lo standard input e il simbolo > redirige l'output, che normalmente finisce sullo schermo, in un file chiamato **lista1**

Per leggere il contenuto del file, digita

```
cat lista1
```
### **Esercizio 3a**

Usando i comandi precedenti, crea un altro file chiamandolo **lista2** contenente i seguenti frutti: arancia, prugna, mango e pompelmo. Leggi il contenuto di **lista2.**

#### **3.2.1 Accodare a un file**

L'espressione >> aggiunge lo standard output in coda a un file. Quindi per aggiungere altri elementi al file **lista1**, digita

```
cat >> lista1
```
Quindi scrivi i nomi di altri frutti

```
pesca
uva
arancia
^d ([CTRL - d] per terminare)
```
Per leggere i contenuti del file, digita

```
cat lista1
```
Dovresti avere ora due file. Uno contiene sei frutti, l'altro ne contiene quattro.

Useremo ora il comando cat per unire (con*cat*enare) **lista1** e **lista2** in un nuovo file chiamato **listagrande**. Digita

```
cat lista1 lista2 > listagrande
```
Ciò che viene fatto è leggere, in sequenza, il contenuto di **lista1** e **lista2**, e poi scriverlo nel file **listagrande**

Per leggere il contenuto del nuovo file, digita

**cat listagrande**

### **3.3 Redirigere l'input**

Utilizziamo il simbolo < per redirigere l'input di un comando.

Il comando sort ordina alfabeticamente o numericamente una lista. Digita

**sort**

Quindi scrivi i nomi di alcuni animali. Premi **[Invio]** dopo ognuno.

```
gatto
uccello
cane
scimmia
^d ([CTRL - d] per terminare)
```
L'output sarà

```
cane
gatto
scimmia
uccello
```
Usando < puoi redigere l'input che viene da un file piuttosto che dalla tastiera. Per esempio, per ordinare la lista di frutti, scrivi

**sort < listagrande**

e la lista ordinata sarà stampata su schermo.

Per scrivere la lista ordinata su un file, digita

**sort < listagrande > lista.ordinata**

Usa cat per leggere il contenuto del file **lista.ordinata**

### **3.4 La Pipe**

Per vedere chi è connesso al tuo sistema, digita

```
who
```
Vedrai così tutte le console (anche quelle testuali) in cui attualmente è autenticato un utente. Un modo per ottenere una lista ordinata di nomi è:

```
who > nomi
sort < nomi
```
Questo è un po' lento e devi ricordarti di eliminare il file temporaneo chiamato **nomi** quando hai finito. Quello che realmente vorresti è collegare l'output del comando who direttamente all'input del comando sort. Questo è esattamente quello che fanno le pipe. Il simbolo per una pipe è la barra verticale | (**[SHIFT - \]** se la tastiera viene vista come italiana)

Per esempio, digitando

**who | sort**

mostrerà lo stesso output precedente, ma più rapidamente e in modo più pulito.

Per scoprire quanti utenti sono attualmente connessi al tuo computer, digita

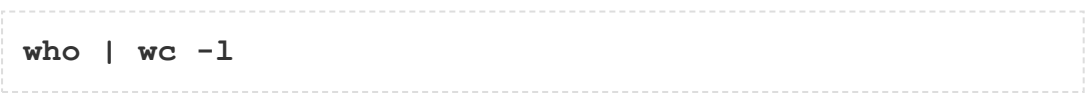

#### **Esercizio 3b**

Usando le pipe, visualizzare tutte le righe di **lista1** e **lista2** che contengono la lettera 'p' e ordinare il risultato.

## **Sommario**

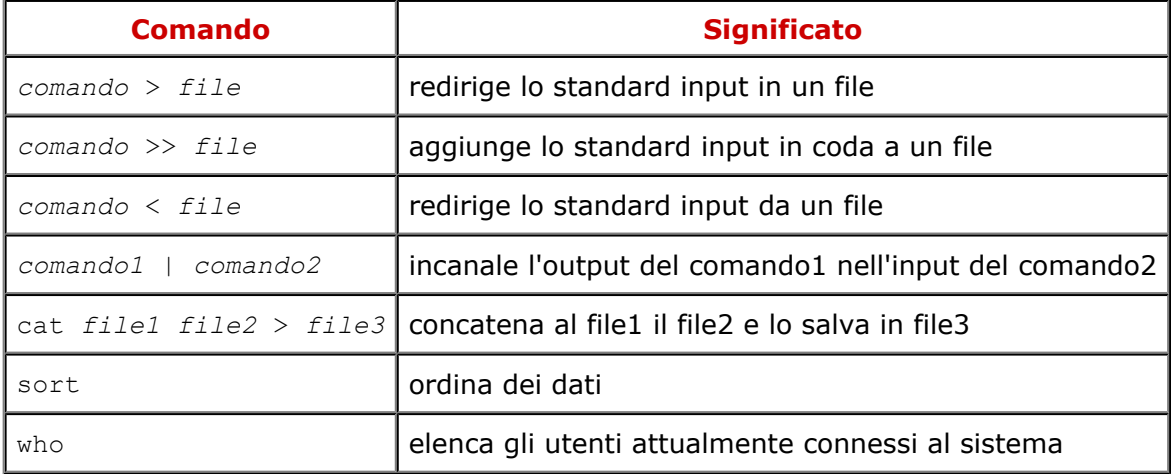

[whitone@netstudent.polito.it](mailto:whitone@netstudent.polito.it), © 25 febbraio 2009 [romen@netstudent.polito.it,](mailto:romen@netstudent.polito.it)© 9 novembre 2007 [m.stonebank@surrey.ac.uk](mailto:m.stonebank@surrey.ac.uk), © 9 ottobre 2000 Questa esercitazione è rilasciata sotto [Creative Commons License.](http://creativecommons.org/licenses/by-nc-sa/3.0/deed.it)